### **Chapter 1 Product Introduction**

## **1.1 Main Info**

MB-ix-7xxU motherboard is based on Intel KabyLake-U processors.

### **1.2 Specification**

#### **KabyLake-U processor:**

i7-7500U, dual ore, 2.7GHz, supporting turbo frequency and EIST technology

i5-7200U, dual core, 2.5GHz, supporting turbo frequency and EIST technology;

i3-7100U, dual core, supporting EIST technology;

Celeron 3865U, dual core, 1.8GHz, supporting EIST technology.

**Memory:** 2\*SO-DIMM DDR4 up to 32GB.

**GPU:** Integrated; 1\*HDMI, 1\*DP, 1\*LVDS (can change to eDP); DP to HDMI converter optional.

**Storage:** 1\*M.2 Key B (for 2242 SSD);

2\*SATA3.0 (max.);

1\*eMMC (optional).

**USB:** 4\*USB3.0;

4\*USB2.0.

**Ethernet:** 2\*LAN (intel i211).

**Audio:** Onboard High resolution audio chip; supporting Speaker\_out, MIC\_in, SPDIF and amplifier.

**I/O:** 5\*RS232, 1\*RS485;

1\*LPT by header;

1\*PS/2 (KB/MS header).

**Others:** 1\*M.2 Key B (supporting NGFF 3G/4G module);

1\*M.2 Key E (supporting NGFF WIFI);

1\*PCIE 4X;

8\*GPIO.

**Size:** 170mm x 170mm **Power:** 12V DC\_IN adapter **Operating Temperature:** -40℃-60℃

## **1.3 Diagram**

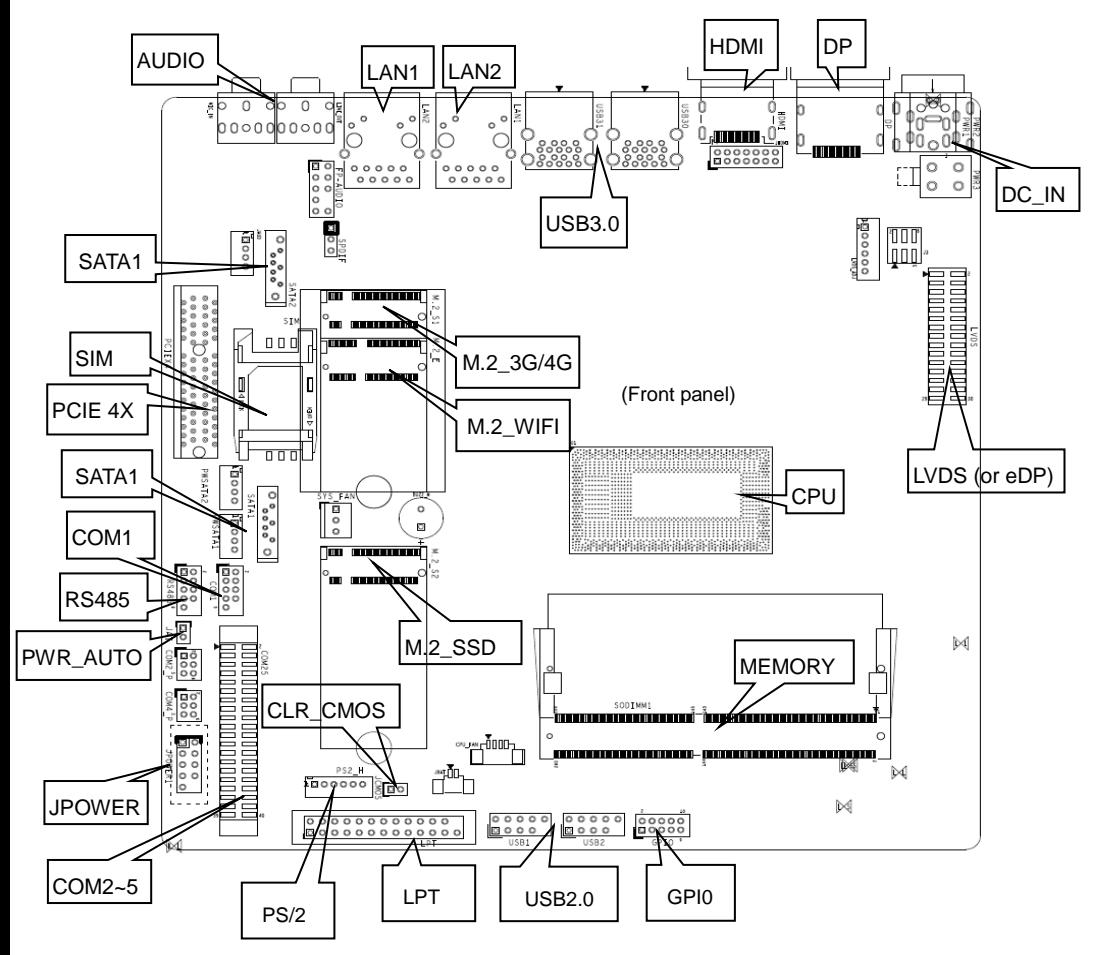

## **Chapter 2 Hardware**

## **2.1 Jumper setting**

Set jumpers according to your needs before installing hardware.

Tips about how to identify the first header of jumpers and interfaces: 1. Observe the mark beside plugs, the first header is usually marked by "1" or bold line or triangular symbol; 2. The first header is the square pad of pads on the back.

## **2.2 System Memory**

Onboard 2\*SO-DIMM DDR4-2133 slots up to 32GB memory.

## **2.3 Display interfaces**

1\*HDMI1.4 and one by header (cannot connect both at the same time), 1\*DP1.2, 1\*LVDS (can change to eDP1.3). Support trio independent display and 4K HD display.

## **2.4 LVDS** (silk-print: LVDS, LVDS\_ADJ, J3)

Dual channel 24bit LVDS. The power of LVDS screen cable is controlled by J3, and the backlilght power is controlled by LVDS\_ADJ.

## **LVDS:**

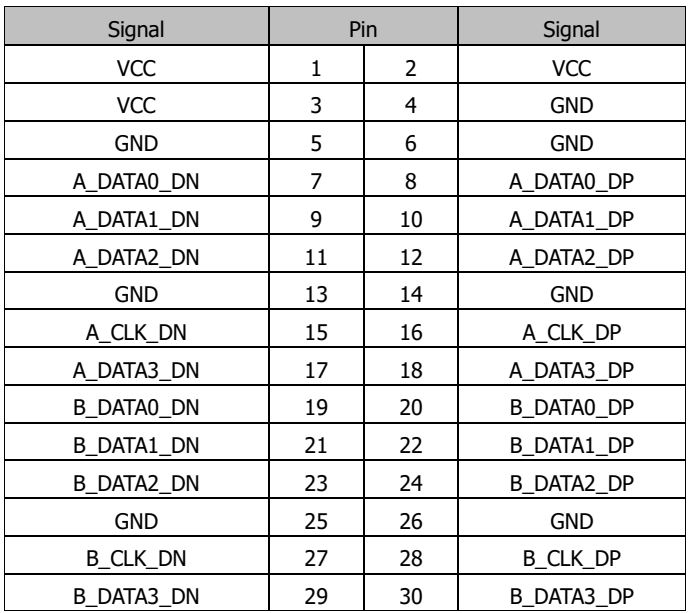

**LVDS\_ADJ:**

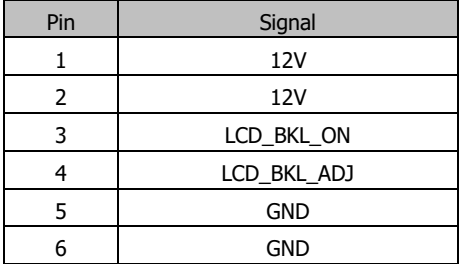

**J3 (**screen power jumper):

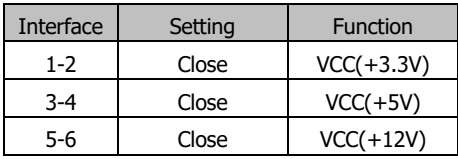

Attention: LVDS screen's power can be adjusted from 12V/5V/3.3V via jumper setting. It is strictly forbidden to connect 2 or more interfaces via jumper cap at the same time.

## **2.5 eDP** (silk-print: LVDS, LVDS\_ADJ, J3)

This interface is optional, supporting 2 LANE eDP1.3. When this interface is onboard, LVDS does not work. The power of screen is controlled by J3 jumper, and the backlilght power is controlled by LVDS\_ADJ.

| Signal      | Pin |    | Signal      |
|-------------|-----|----|-------------|
| <b>VCC</b>  | 1   | 2  | <b>VCC</b>  |
| <b>VCC</b>  | 3   | 4  | EDP_HPD     |
| <b>GND</b>  | 5   | 6  | <b>GND</b>  |
| EDP_AUXN    | 7   | 8  | EDP AUXP    |
| N/A         | 9   | 10 | N/A         |
| EDP DATA0 P | 11  | 12 | EDP_DATA0_N |
| <b>GND</b>  | 13  | 14 | <b>GND</b>  |
| N/A         | 15  | 16 | N/A         |
| EDP_DATA1_P | 17  | 18 | EDP_DATA1_N |
| N/A         | 19  | 20 | N/A         |
| N/A         | 21  | 22 | N/A         |
| N/A         | 23  | 24 | N/A         |
| <b>GND</b>  | 25  | 26 | <b>GND</b>  |
| N/A         | 27  | 28 | N/A         |

**eDP header** (silk-print: LVDS):

N/A 29 30 N/A

#### **eDP backlight header (**silk-print: LVDS\_ADJ):

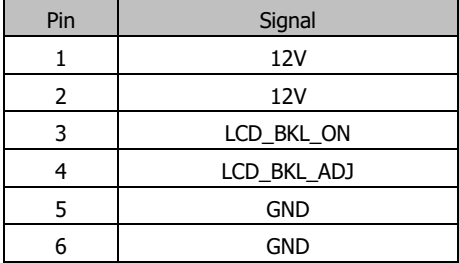

**eDP voltage header (**silk-print: J3):

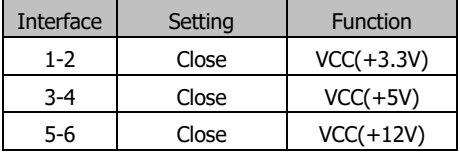

Attention: eDP screen's power can be adjusted from 12V/5V/3.3V via jumper setting. It is strictly forbidden to connect 2 or more interfaces via jumper cap at the same time.

#### **2.6 HDMI header** (silk-print: JHDMI)

HDMI header is reserved. HDMI port and header cannot be connected at the same time.

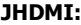

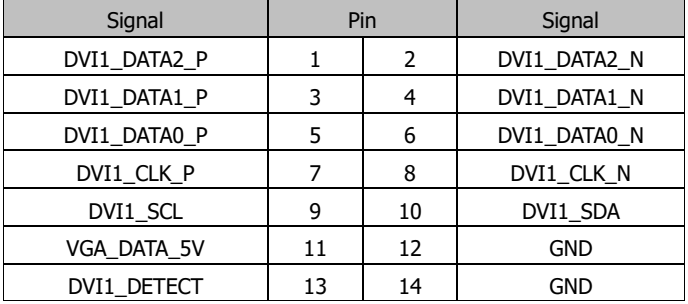

#### **2.7 Expansion slots** (silk-print: M.2\_S1, M.2\_E, PCIEX4)

M.2\_S1: M.2 Key B for NGFF 3G/4G module, SIM slot onboard.

M.2\_E: M.2 Key E for NGFF WIFI.

PCIEX4: for wifi card and video card.

### **2.8 eMMC (**silk-print: U8)

eMMC interface is optional and its capacity is also optional.

## **2.9 Storage interface (**silk-print: SATA1, SATA2, M.2\_S2)

Max. 2 SATA3.0 interfaces, and the speed is up to 6Gb/s. Onboard 2 SATA power sockets.

Only 1 SATA3.0 if Celeron processor onboard.

M.2\_S2 is M.2 Key B for 2242 SSD.

## **2.10 USB (**silk-print: USB1, USB2)

4\*USB3.0 interfaces and 4\*USB2.0 by header.

### **USB1, USB2:**

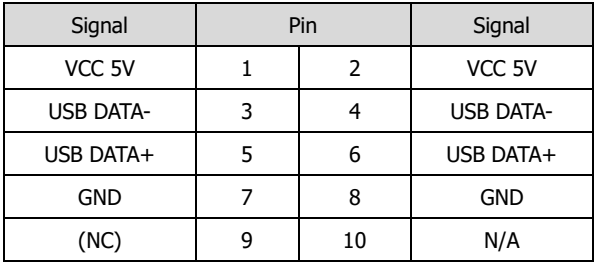

### **2.11 LAN**

Intel i211 chip; 2\*RJ45 interface; Supporting Magic packet wake-up and PXE.

### **LED indicator light:**

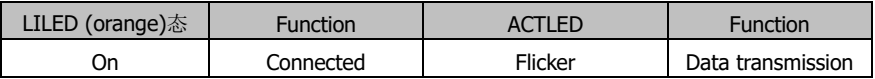

## **2.12 Audio Interface (**silk-print: FP\_AUDIO, JAUD, SPDIF)

ALC662 audio control chip. The green one is Speaker-out, and the pink one is Mic-in; JAUD is amplifier output, and SPDIF header is SPDIF-out.

## **FP\_AUDIO**:

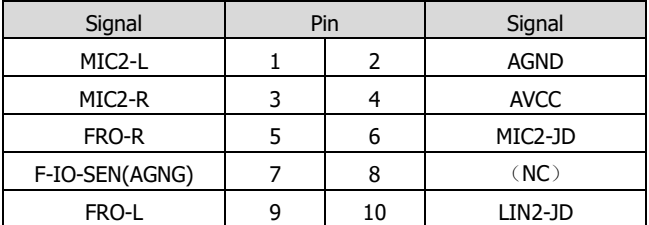

#### **JAUD:**

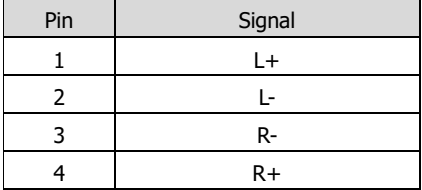

### **SPDIF:**

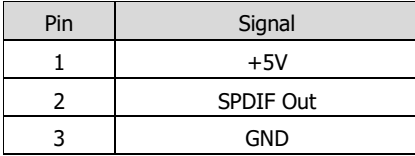

# **2.13 COM (**silk-print: COM1, COM25, RS485, JCOM2\_P, JCOM4\_P)

6 COM. COM1 is industrial definition; COM2 supports RS232/RS422/RS485 via J4,J5 and J6 jumper setting. COM1, COM2, COM3, COM4 and COM5 is RS232, and COM6 is RS485. COM2\_P and COM4\_P provides 5V/12V (optional) voltage for COM2 and COM4.

#### **COM1:**

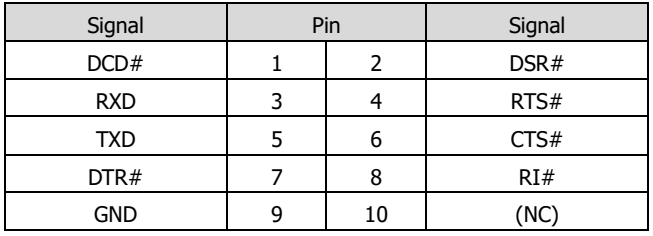

## **COM25:**

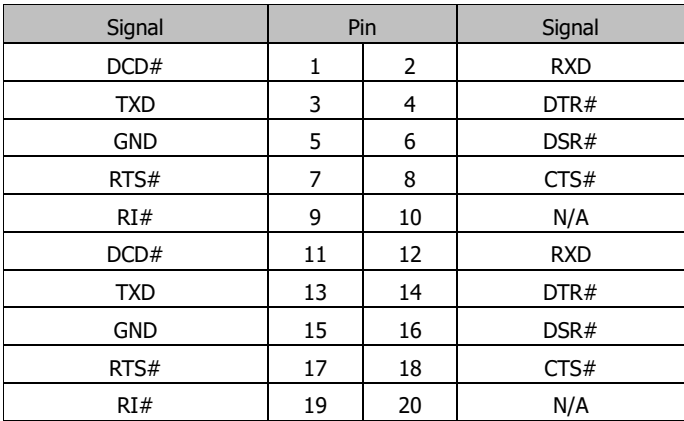

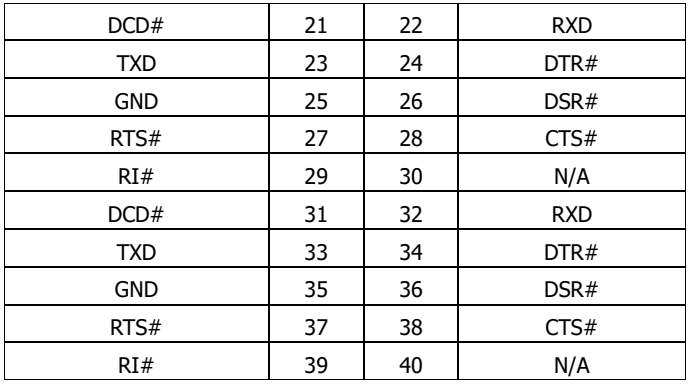

#### **RS485:**

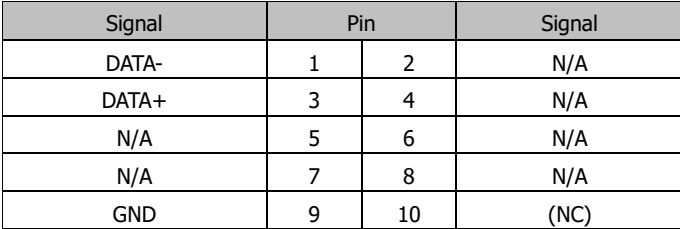

## **COM2\_P, COM4\_P:**

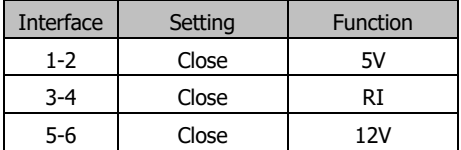

## **2.14 LPT** (silk-print: LPT)

Onboard 1\*2X13PIN LPT interface. Pallets are a must for practical use. Customers can connect it to equipment like printer.

## **LPT:**

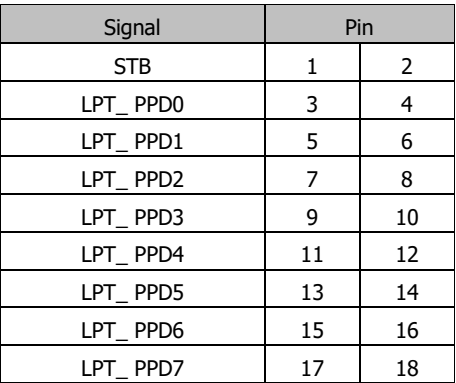

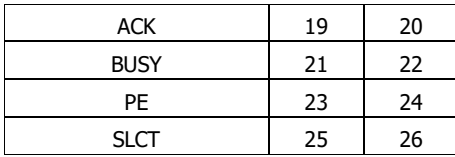

## **2.15 GPIO** (silk-print: GPIO)

Onboard 2×5Pin JGPIO header (2.0mm spacing), 8\*GPIO input and output.

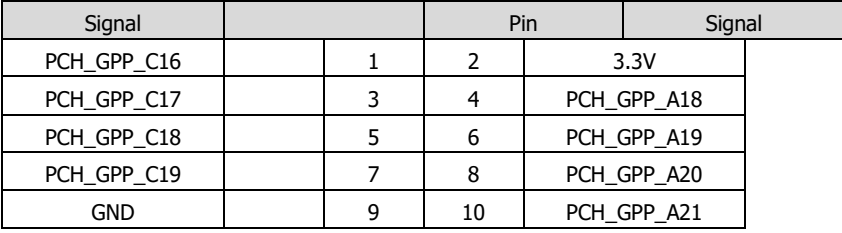

## **2.16 PS/2** (silk-print: PS2\_H)

Onboard 6 pin PS/2.

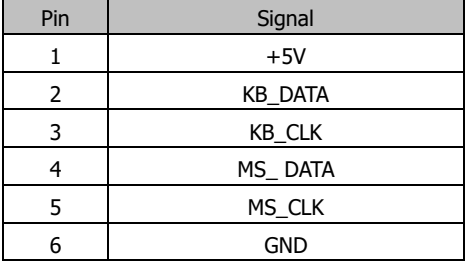

## **2.17 Motherboard power** (silk-print: PWR1, PWR3)

12V DC\_IN adapter or ATX12V (2x2PIN) power.

**PWR1:** 12V DC\_IN adapter jack

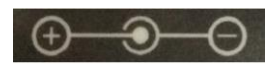

**PWR3:** ATX12V (2x2PIN) power interface

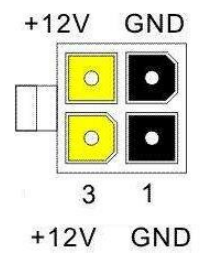

## **2.18 Switch panel header** (silk-print: JPOWER1)

Front panel interface is to connect function buttons and indicator lights on the case.

## **JPOWER1:**

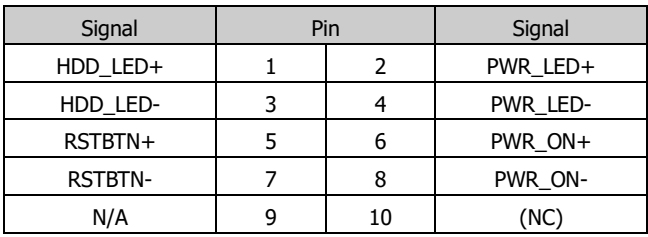

## **2.19 Auto power on** (silk-print: JAT)

**JAT:**

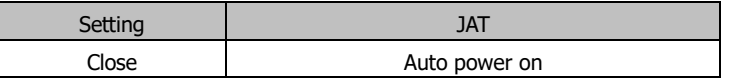

Attention: This jumper functions like "Restore AC Power Loss" on BIOS, and if the latter is set to be "Power on", this function will automatically work.

## **2.20 CMOS** (silk-print: JCMOS)

CMOS is powered by the button battery on the board. Clearing CMOS will permanently clear previous system setting and restore it to factory setting.

Steps: 1. Turn the computer off and disconnect power;

2. Connect the jumper cap to THE  $1^{ST}$  and  $2^{nd}$  pin of JCMOS pin for 10 secs, and disconnect;

 3. Turn the computer on, and press <Del> to enter BIOS setting, overload the best default value;

4. Save and exit.

### **JCOMS:**

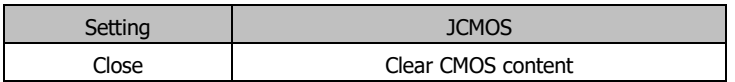

 $\mathbb{A}$  Don't clear COMS when the computer is connected to power to avoid damage to the board.